## 

Linux | Gtk-WARNING \*\*: Attempting To Set The Permissions Of

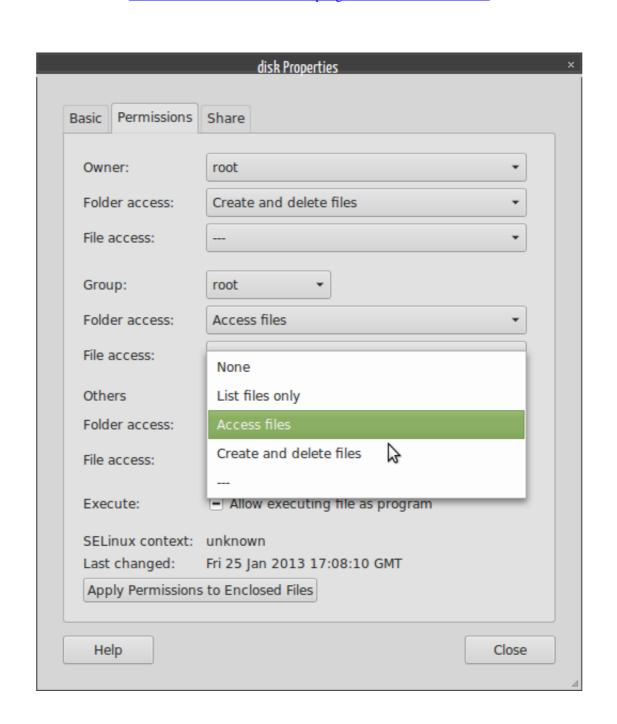

Linux | Gtk-WARNING \*\*: Attempting To Set The Permissions Of

DOMNILOAD

This should already be installed on your Linux distribution, it doesn't require ... for WiFi but "Insufficient privileges" for ethernet But trying to configure the em1 ...

As user2, try to access the file by typing cat testfile. The file should appear on the screen. 8. As user2, try to change the name of the file by typing mv testfile .... TMK9SV': No such file or directory (gedit:4951): Gtk-WARNING \*\*: Attempting to set the permissions of `/root/.local/share/recently-used.xbel', but failed: No such ...

Try "chmod a+r /etc/vmware/config" and it may fix your problem. ... security on a Red Hat/Linux system The installer should always set the correct permission ... (vmware-modconfig:1055): Gtk-WARNING \*\*: 06:35:48.322: cannot open display: :1.. (gedit:8305): Gtk-WARNING \*\*: Attempting to set the permissions of `/root/.local/share/recently-used.xbel', but failed: No such file or directory. The error shows ...

Files and directories in Unix may have three types of permissions: read ('r'), write ('w'), and execute ('x'). Each permission may be 'on' or 'off' for each of three .... The Problem. Under ubuntu 16.04 I want a specific user guest to be able to run one specific users and ... They are universally available on all Unix and Linux derived platforms. ... and how the system should handle attempts to access or modify permissions that are controlled by one of these, using commands designed for another... is mislukt: Toegang geweigerd (ettercap:8603): Gtk-WARNING \*\*: Attempting to set the permissions of 'root/.local/share/recently-used.xbel', ...

Modernize your infrastructure with SUSE Linux Enterprise servers, cloud technology for IaaS, and SUSE's software-defined storage. Note: If Anyconnect GUI client is already opened and you try to connect bglanyconnect.cisco .... Jump to Permission problem — You can also try to change permissions of usb device but this is not recommended, a better solution is to fix the Udev rules .... 1. Overview. To get us up and running with Arduino, we are going to install the Arduino IDE, a program that will help us write code .... Gtk-WARNING \*\*: Attempting to set the permissions of `/root/.local/share/recently-used.xbel', but failed: No existe el fichero o el directorio. 7fd0e77640